## **PageSpeed Insights**

#### **Mobile**

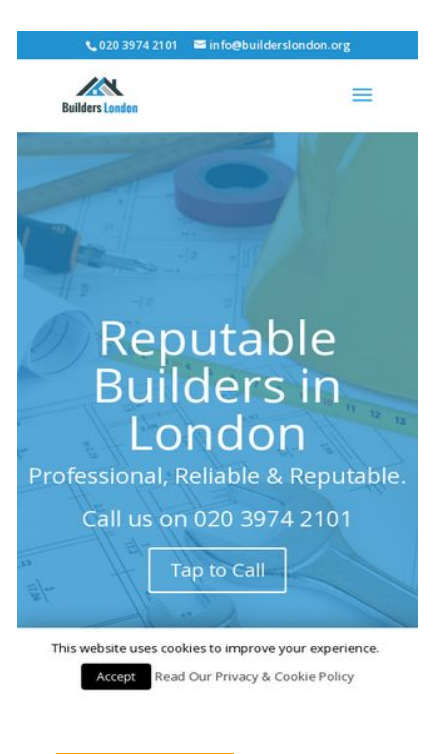

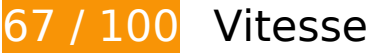

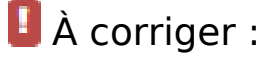

## **Éliminer les codes JavaScript et CSS qui bloquent l'affichage du contenu au-dessus de la ligne de flottaison**

Votre page contient 2 ressources de script et 2 ressources CSS qui bloquent l'affichage de votre page, et donc le retardent.

Aucune partie du contenu situé au-dessus de la ligne de flottaison sur votre page n'a pu être affichée avant que le chargement des ressources suivantes n'ait été terminé. Essayez de différer le chargement des ressources qui bloquent votre page, de les charger de manière asynchrone, ou d'intégrer les parties essentielles de ces ressources directement dans le code HTML.

[Supprimez les ressources JavaScript qui bloquent l'affichage](http://sitedesk.net/redirect.php?url=https%3A%2F%2Fdevelopers.google.com%2Fspeed%2Fdocs%2Finsights%2FBlockingJS) :

- https://www.builderslondon.org/wp-content/cache/minify/df983.js
- https://www.builderslondon.org/wp-content/cache/minify/a6c57.js

[Optimisez l'affichage des styles CSS](http://sitedesk.net/redirect.php?url=https%3A%2F%2Fdevelopers.google.com%2Fspeed%2Fdocs%2Finsights%2FOptimizeCSSDelivery) pour les URL suivantes :

- https://www.builderslondon.org/wp-content/cache/minify/d4bf5.css
- https://fonts.googleapis.com/css?family=Open+Sans:300italic,400italic,600italic,700italic,80 0italic,400,300,600,700,800&subset=latin,latin-ext

## **À corriger éventuellement :**

## **Exploiter la mise en cache du navigateur**

Si vous définissez une date d'expiration ou une durée de validité maximale pour les ressources statiques dans les en-têtes HTTP, vous indiquez au navigateur d'aller chercher les ressources déjà téléchargées sur le disque local plutôt que sur le réseau.

[Exploitez la mise en cache du navigateur](http://sitedesk.net/redirect.php?url=https%3A%2F%2Fdevelopers.google.com%2Fspeed%2Fdocs%2Finsights%2FLeverageBrowserCaching) pour les ressources suivantes pouvant être mises en cache :

- https://static.doubleclick.net/instream/ad\_status.js (15 minutes)
- https://www.googletagmanager.com/gtag/js?id=UA-125569542-1 (15 minutes)
- https://maps.googleapis.com/maps/api/js?v=3&key=AIzaSyBQWRUHACgI5tYxOF4YikDE8Xib u5d8nRs&ver=3.18.7 (30 minutes)
- https://www.google-analytics.com/analytics.js (2 heures)

## **Optimiser les images**

En choisissant un format approprié pour vos images et en les compressant, vous pouvez libérer de nombreux octets de données.

[Optimisez les images suivantes](http://sitedesk.net/redirect.php?url=https%3A%2F%2Fdevelopers.google.com%2Fspeed%2Fdocs%2Finsights%2FOptimizeImages) afin de réduire leur taille de 740 o (réduction de 31 %).

• La compression de https://yt3.ggpht.com/-NluVEMxG5\_U/AAAAAAAAAI/AAAAAAAAAAAA/gq8 MbP7S3qI/s68-c-k-no-mo-rj-c0xffffff/photo.jpg pourrait libérer 740 o (réduction de 31 %).

## **Mobile**

# **7 règles approuvées**

## **Éviter les redirections sur la page de destination**

Votre page ne contient pas de redirection. En savoir plus sur la [suppression des redirections sur la](http://sitedesk.net/redirect.php?url=https%3A%2F%2Fdevelopers.google.com%2Fspeed%2Fdocs%2Finsights%2FAvoidRedirects) [page de destination.](http://sitedesk.net/redirect.php?url=https%3A%2F%2Fdevelopers.google.com%2Fspeed%2Fdocs%2Finsights%2FAvoidRedirects)

## **Autoriser la compression**

Vous avez activé la compression. En savoir plus sur l'[activation de la compression](http://sitedesk.net/redirect.php?url=https%3A%2F%2Fdevelopers.google.com%2Fspeed%2Fdocs%2Finsights%2FEnableCompression).

### **Réduire le temps de réponse du serveur**

Votre serveur a répondu rapidement. En savoir plus sur l'[optimisation du temps de réponse du](http://sitedesk.net/redirect.php?url=https%3A%2F%2Fdevelopers.google.com%2Fspeed%2Fdocs%2Finsights%2FServer) [serveur.](http://sitedesk.net/redirect.php?url=https%3A%2F%2Fdevelopers.google.com%2Fspeed%2Fdocs%2Finsights%2FServer)

## **Réduire la taille des ressources CSS**

Vous avez réduit la taille de vos ressources CSS. En savoir plus sur la [réduction de la taille des](http://sitedesk.net/redirect.php?url=https%3A%2F%2Fdevelopers.google.com%2Fspeed%2Fdocs%2Finsights%2FMinifyResources) [ressources CSS.](http://sitedesk.net/redirect.php?url=https%3A%2F%2Fdevelopers.google.com%2Fspeed%2Fdocs%2Finsights%2FMinifyResources)

## **Réduire la taille des ressources HTML**

Vous avez réduit la taille de vos ressources HTML. En savoir plus sur la [réduction de la taille des](http://sitedesk.net/redirect.php?url=https%3A%2F%2Fdevelopers.google.com%2Fspeed%2Fdocs%2Finsights%2FMinifyResources) [ressources HTML.](http://sitedesk.net/redirect.php?url=https%3A%2F%2Fdevelopers.google.com%2Fspeed%2Fdocs%2Finsights%2FMinifyResources)

## **Réduire la taille des ressources JavaScript**

Vous avez réduit la taille de votre contenu JavaScript. En savoir plus sur la [réduction de la taille des](http://sitedesk.net/redirect.php?url=https%3A%2F%2Fdevelopers.google.com%2Fspeed%2Fdocs%2Finsights%2FMinifyResources) [ressources JavaScript](http://sitedesk.net/redirect.php?url=https%3A%2F%2Fdevelopers.google.com%2Fspeed%2Fdocs%2Finsights%2FMinifyResources).

**Afficher en priorité le contenu visible**

Le contenu situé au-dessus de la ligne de flottaison doit s'afficher en priorité. En savoir plus sur l'[affichage du contenu prioritaire.](http://sitedesk.net/redirect.php?url=https%3A%2F%2Fdevelopers.google.com%2Fspeed%2Fdocs%2Finsights%2FPrioritizeVisibleContent)

# **99 / 100** Expérience utilisateur

 **À corriger éventuellement :** 

## **Dimensionner les éléments tactiles de manière appropriée**

Il est possible que certains des liens et des boutons présents sur votre page soient trop petits pour qu'un utilisateur puisse appuyer dessus sur un écran tactile. [Augmentez la taille de ces éléments](http://sitedesk.net/redirect.php?url=https%3A%2F%2Fdevelopers.google.com%2Fspeed%2Fdocs%2Finsights%2FSizeTapTargetsAppropriately) [tactiles](http://sitedesk.net/redirect.php?url=https%3A%2F%2Fdevelopers.google.com%2Fspeed%2Fdocs%2Finsights%2FSizeTapTargetsAppropriately) afin de proposer une meilleure expérience utilisateur.

Les éléments tactiles suivants sont proches d'autres éléments tactiles et il peut être nécessaire de les espacer davantage.

- L'élément tactile <a href="mailto:info@builderslondon.org">info@builderslondon.org</a> est près de 2 autres éléments tactiles final.
- L'élément tactile <input type="search" name="s" class="et-search-field"> est près de 1 autres éléments tactiles final.
- L'élément tactile <span class="et close search field"> est près de 1 autres éléments tactiles final.
- L'élément tactile <a href="https://www.bu…rg/contact-us/">Contact Us</a>, ainsi que 3 autres sont trop proches d'autres éléments tactiles.

# **4 règles approuvées**

## **Éviter les plug-ins**

Il semble que votre page n'utilise pas de plug-ins qui pourraient empêcher des plates-formes d'exploiter son contenu. [Pourquoi faut-il éviter les plug-ins ?](http://sitedesk.net/redirect.php?url=https%3A%2F%2Fdevelopers.google.com%2Fspeed%2Fdocs%2Finsights%2FAvoidPlugins)

**Configurer la fenêtre d'affichage**

#### **Mobile**

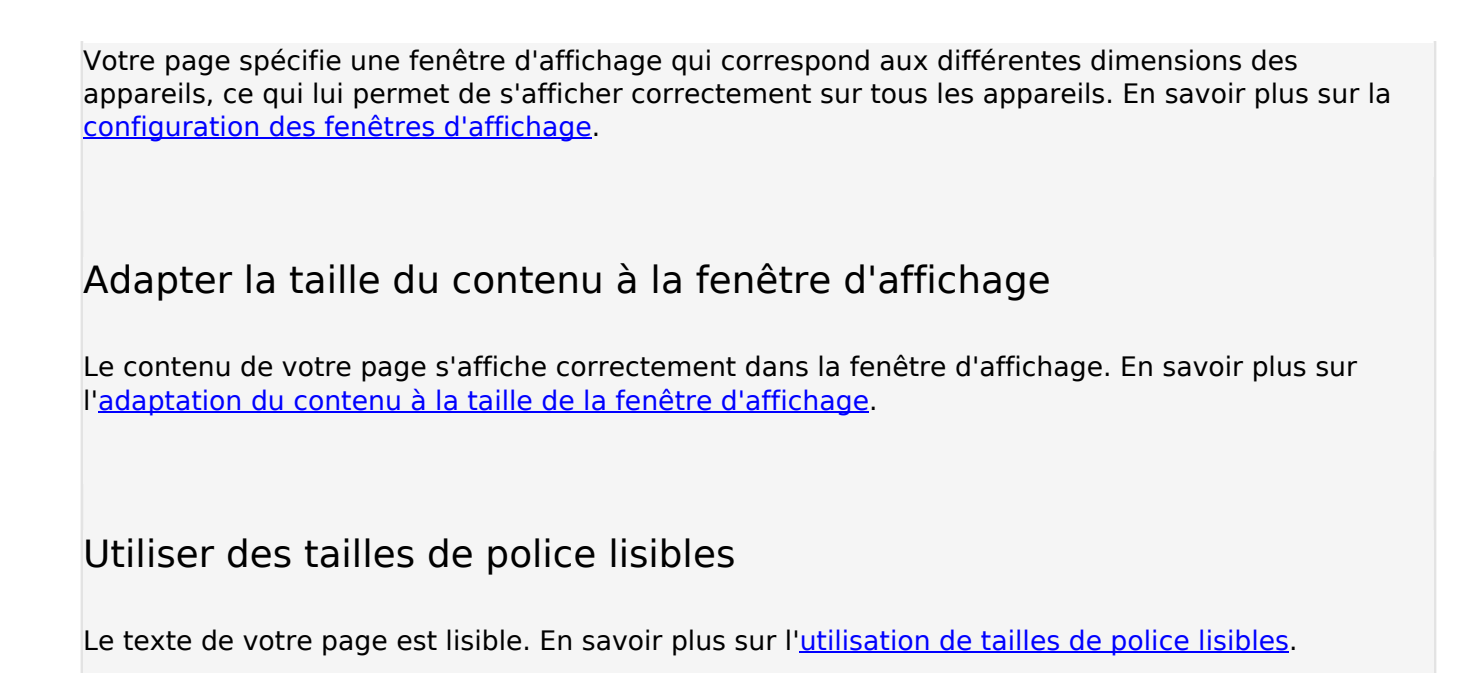

#### **Ordinateur**

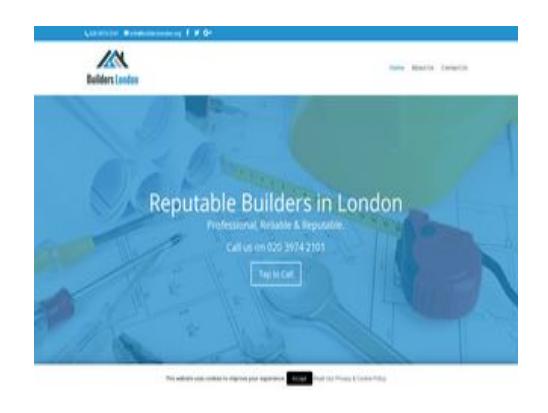

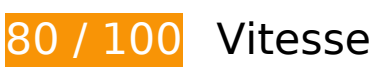

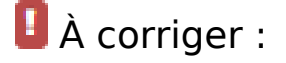

**Éliminer les codes JavaScript et CSS qui bloquent l'affichage du contenu au-dessus de la ligne de flottaison**

Votre page contient 2 ressources de script et 2 ressources CSS qui bloquent l'affichage de votre page, et donc le retardent.

#### **Ordinateur**

Aucune partie du contenu situé au-dessus de la ligne de flottaison sur votre page n'a pu être affichée avant que le chargement des ressources suivantes n'ait été terminé. Essayez de différer le chargement des ressources qui bloquent votre page, de les charger de manière asynchrone, ou d'intégrer les parties essentielles de ces ressources directement dans le code HTML.

[Supprimez les ressources JavaScript qui bloquent l'affichage](http://sitedesk.net/redirect.php?url=https%3A%2F%2Fdevelopers.google.com%2Fspeed%2Fdocs%2Finsights%2FBlockingJS) :

- https://www.builderslondon.org/wp-content/cache/minify/df983.js
- https://www.builderslondon.org/wp-content/cache/minify/a6c57.js

[Optimisez l'affichage des styles CSS](http://sitedesk.net/redirect.php?url=https%3A%2F%2Fdevelopers.google.com%2Fspeed%2Fdocs%2Finsights%2FOptimizeCSSDelivery) pour les URL suivantes :

- https://www.builderslondon.org/wp-content/cache/minify/d4bf5.css
- https://fonts.googleapis.com/css?family=Open+Sans:300italic,400italic,600italic,700italic,80 0italic,400,300,600,700,800&subset=latin,latin-ext

## **À corriger éventuellement :**

### **Exploiter la mise en cache du navigateur**

Si vous définissez une date d'expiration ou une durée de validité maximale pour les ressources statiques dans les en-têtes HTTP, vous indiquez au navigateur d'aller chercher les ressources déjà téléchargées sur le disque local plutôt que sur le réseau.

[Exploitez la mise en cache du navigateur](http://sitedesk.net/redirect.php?url=https%3A%2F%2Fdevelopers.google.com%2Fspeed%2Fdocs%2Finsights%2FLeverageBrowserCaching) pour les ressources suivantes pouvant être mises en cache :

- https://static.doubleclick.net/instream/ad\_status.js (15 minutes)
- https://www.googletagmanager.com/gtag/js?id=UA-125569542-1 (15 minutes)
- https://maps.googleapis.com/maps/api/js?v=3&key=AIzaSyBQWRUHACgI5tYxOF4YikDE8Xib u5d8nRs&ver=3.18.7 (30 minutes)
- https://www.google-analytics.com/analytics.js (2 heures)

**Réduire le temps de réponse du serveur**

#### **Ordinateur**

Lors de notre test, votre serveur a répondu en 1,1 seconde.

De nombreux facteurs peuvent accroître le délai de réponse d'un serveur. [Veuillez consulter nos](http://sitedesk.net/redirect.php?url=https%3A%2F%2Fdevelopers.google.com%2Fspeed%2Fdocs%2Finsights%2FServer) [recommandations](http://sitedesk.net/redirect.php?url=https%3A%2F%2Fdevelopers.google.com%2Fspeed%2Fdocs%2Finsights%2FServer) pour découvrir comment contrôler et mesurer les opérations qui prennent le plus de temps.

## **Optimiser les images**

En choisissant un format approprié pour vos images et en les compressant, vous pouvez libérer de nombreux octets de données.

[Optimisez les images suivantes](http://sitedesk.net/redirect.php?url=https%3A%2F%2Fdevelopers.google.com%2Fspeed%2Fdocs%2Finsights%2FOptimizeImages) afin de réduire leur taille de 740 o (réduction de 31 %).

• La compression de https://yt3.ggpht.com/-NluVEMxG5\_U/AAAAAAAAAI/AAAAAAAAAAAA/qq8 MbP7S3qI/s68-c-k-no-mo-rj-c0xffffff/photo.jpg pourrait libérer 740 o (réduction de 31 %).

# **6 règles approuvées**

## **Éviter les redirections sur la page de destination**

Votre page ne contient pas de redirection. En savoir plus sur la [suppression des redirections sur la](http://sitedesk.net/redirect.php?url=https%3A%2F%2Fdevelopers.google.com%2Fspeed%2Fdocs%2Finsights%2FAvoidRedirects) [page de destination.](http://sitedesk.net/redirect.php?url=https%3A%2F%2Fdevelopers.google.com%2Fspeed%2Fdocs%2Finsights%2FAvoidRedirects)

### **Autoriser la compression**

Vous avez activé la compression. En savoir plus sur l'[activation de la compression](http://sitedesk.net/redirect.php?url=https%3A%2F%2Fdevelopers.google.com%2Fspeed%2Fdocs%2Finsights%2FEnableCompression).

## **Réduire la taille des ressources CSS**

Vous avez réduit la taille de vos ressources CSS. En savoir plus sur la [réduction de la taille des](http://sitedesk.net/redirect.php?url=https%3A%2F%2Fdevelopers.google.com%2Fspeed%2Fdocs%2Finsights%2FMinifyResources) [ressources CSS.](http://sitedesk.net/redirect.php?url=https%3A%2F%2Fdevelopers.google.com%2Fspeed%2Fdocs%2Finsights%2FMinifyResources)

## **Ordinateur**

## **Réduire la taille des ressources HTML**

Vous avez réduit la taille de vos ressources HTML. En savoir plus sur la [réduction de la taille des](http://sitedesk.net/redirect.php?url=https%3A%2F%2Fdevelopers.google.com%2Fspeed%2Fdocs%2Finsights%2FMinifyResources) [ressources HTML.](http://sitedesk.net/redirect.php?url=https%3A%2F%2Fdevelopers.google.com%2Fspeed%2Fdocs%2Finsights%2FMinifyResources)

## **Réduire la taille des ressources JavaScript**

Vous avez réduit la taille de votre contenu JavaScript. En savoir plus sur la [réduction de la taille des](http://sitedesk.net/redirect.php?url=https%3A%2F%2Fdevelopers.google.com%2Fspeed%2Fdocs%2Finsights%2FMinifyResources) [ressources JavaScript](http://sitedesk.net/redirect.php?url=https%3A%2F%2Fdevelopers.google.com%2Fspeed%2Fdocs%2Finsights%2FMinifyResources).

## **Afficher en priorité le contenu visible**

Le contenu situé au-dessus de la ligne de flottaison doit s'afficher en priorité. En savoir plus sur l'[affichage du contenu prioritaire.](http://sitedesk.net/redirect.php?url=https%3A%2F%2Fdevelopers.google.com%2Fspeed%2Fdocs%2Finsights%2FPrioritizeVisibleContent)